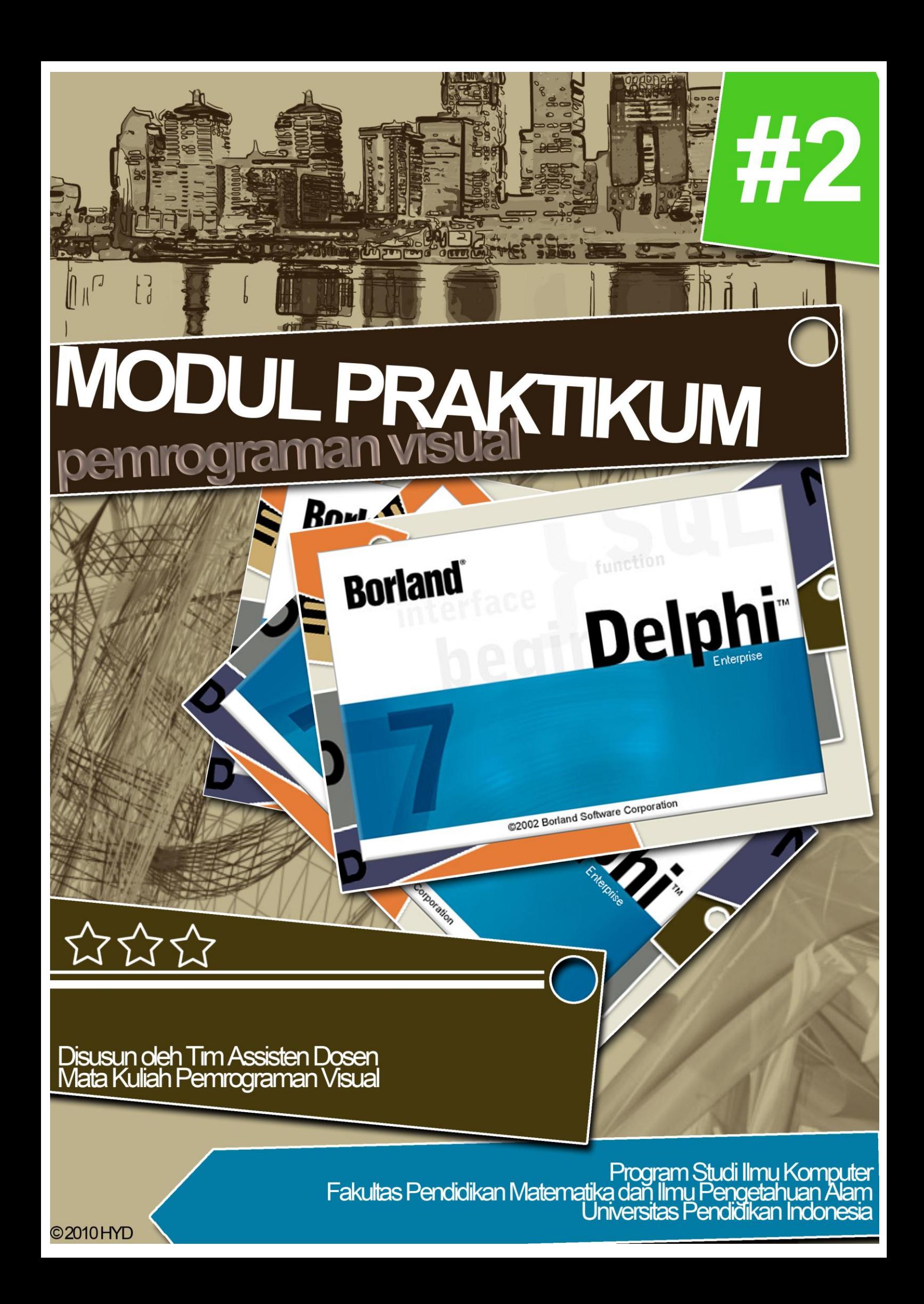

# **DAFTAR ISI**

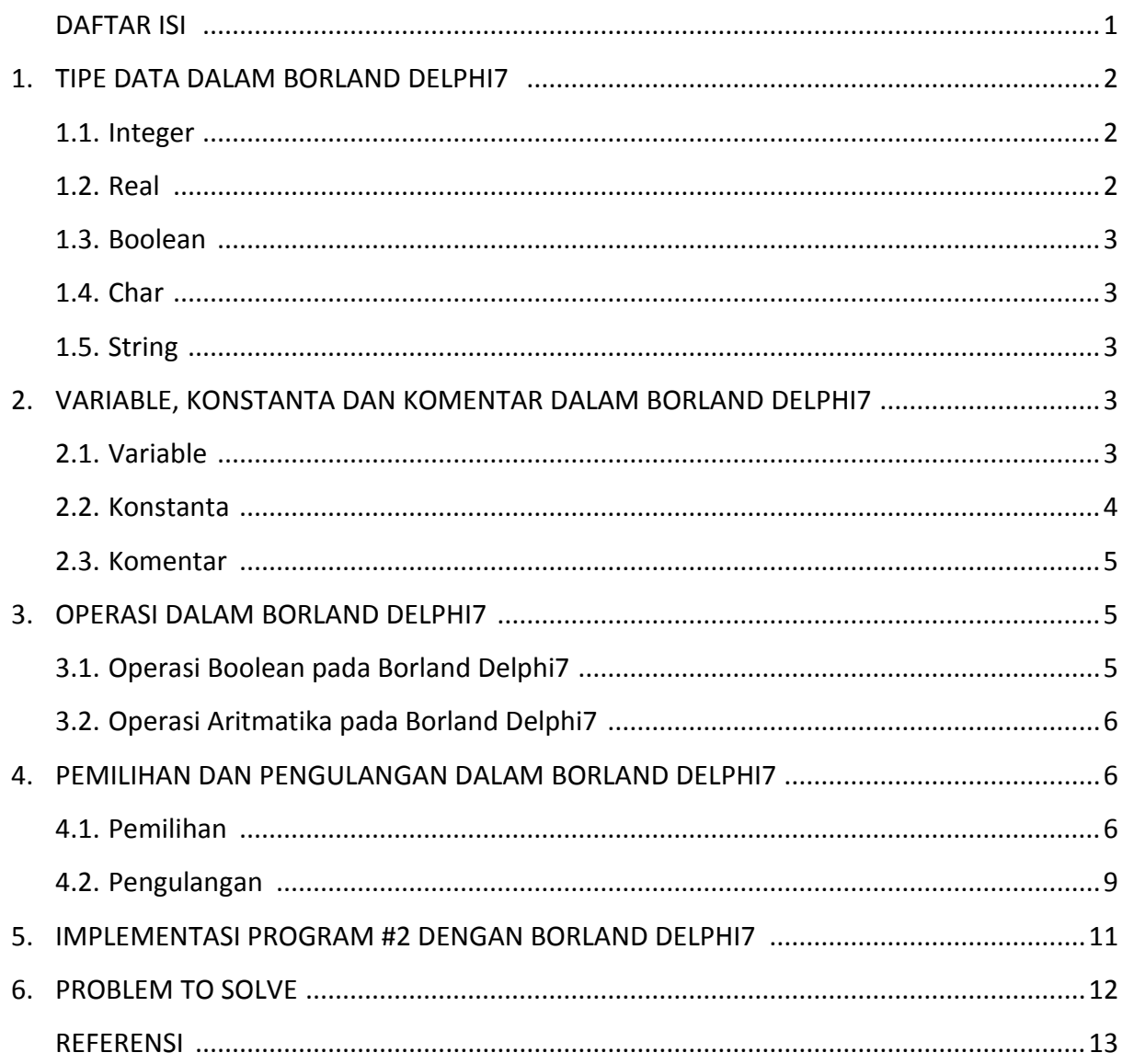

## **1. TIPE DATA DALAM BORLAND DELPHI7**

### **1.1. Integer**

Integer adalah bilangan bulat. Terdapat beberapa tipe data yang merupakan bagian dari integer yang dibagi menjadi dua kelompok yaitu :

a. Tipe Generik

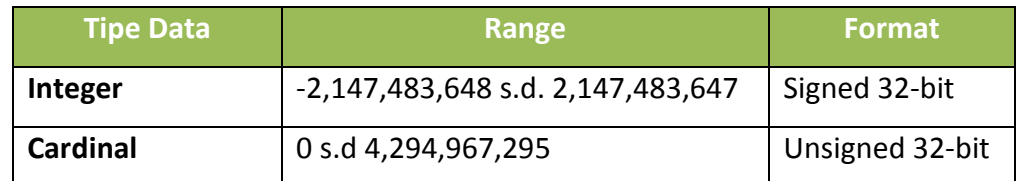

b. Tipe Fundamental

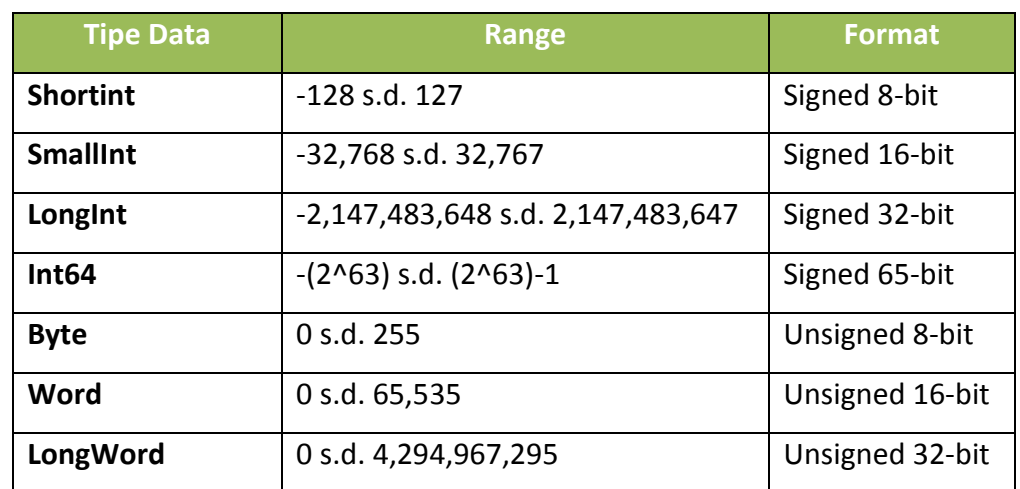

### **1.2. Real**

Tipe data real merupakan himpunan bilagan asli. Seperti halnya tipe data integer, terdapat beberapa tipe data yang termasuk ke dalam tipe data real yaitu :

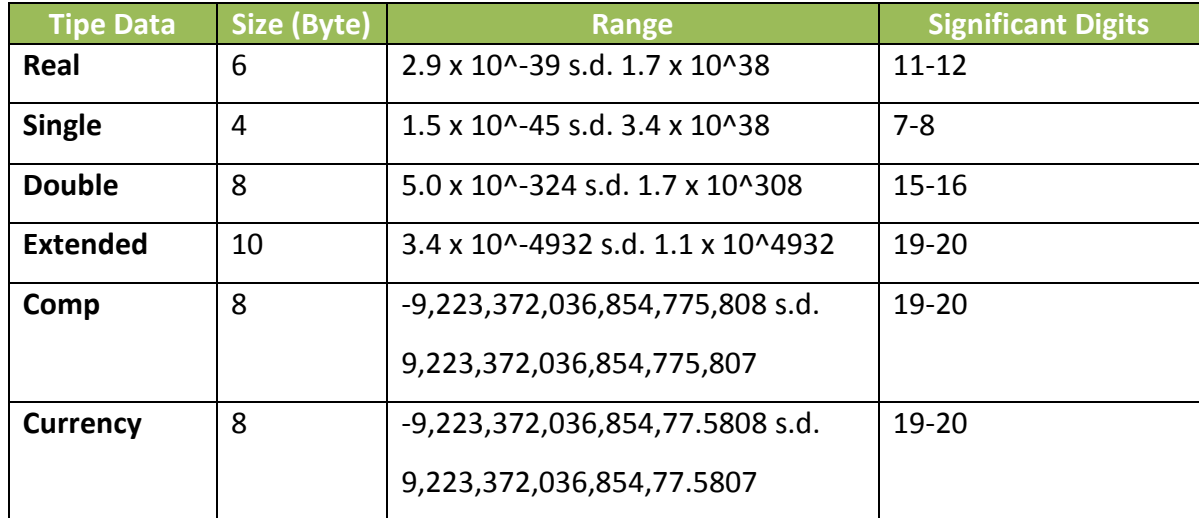

#### **1.3. Boolean**

Boolean merupakan tipe data yang hanya memiliki dua nilai yaitu **true** dan **false**. Dalam Delphi, tipe data ini disimpan dangan panjang 1 byte.

#### **1.4. Char**

Tipe data char merupakan tipe data yang berisi sebuah karakter.

#### **1.5. String**

Tipe data string merupakan kumpulan dari karakter-karakter (array of char). Pada tipe data ini, setiap karakter juga dapat diakses dengan cara **nama\_variabel[no\_urut\_karakter]**.

a. Short String

Short string merupakan tipe data string yang memiliki panjang maksimum 255 karakter. Pendefinisian Short String dapat dilakukan dengan dua cara, yaitu dengan menuliskan ShortString atau string[jumlah\_karakter].

b. Long String

Long string (atau cukup disebut string saja) merupakan tipe data string yang jumlah maksimum karakternya ditentukan oleh banyaknya memori yang tersedia.

#### **2. VARIABLE, KONSTANTA DAN KOMENTAR DALAM BORLAND DELPHI7**

#### **2.1. Variable**

Variabel merupakan suatu identifier yang nilainya dapat berubah-ubah sesuai kebutuhan. Sebelum suatu variabel dapat digunakan, variabel tersebut harus didefinisikan nama dan tipe datanya terlebih dahulu.

Terdapat beberapa aturan dalam pendefinisian variabel:

- a. Nama variabel hanya boleh terdiri dari angka, abjad, dan karakter underscore  $($ " $)$
- b. Jika nama variabel terdiri dari 2 kata, kedua kata tersebut harus dihubungkan dengan karakter underscore("\_")

Dalam Delphi huruf kapital atau bukan, akan akan dianggap sama (tidak case sensitive).

Berikut adalah contoh pendefinisian variable:

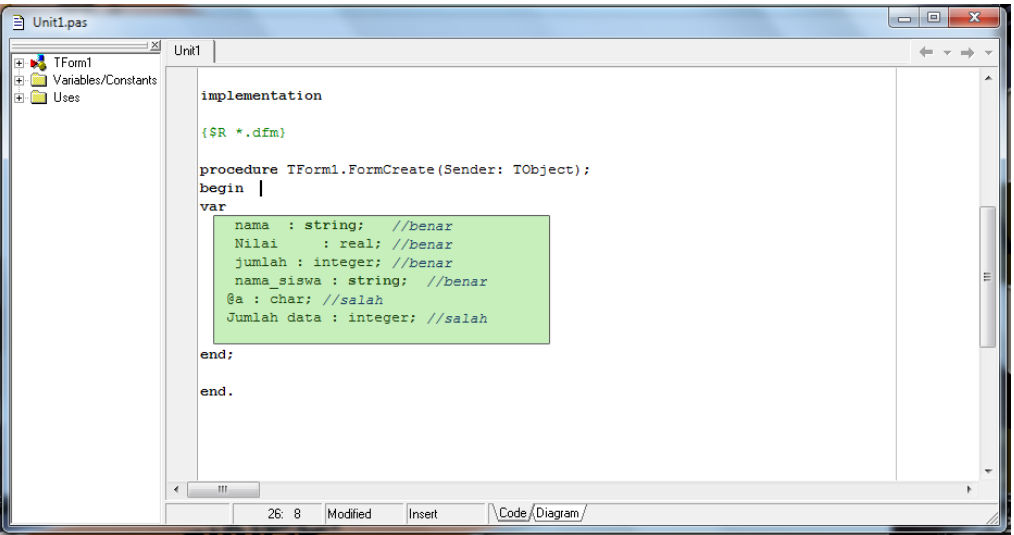

**Gambar 2.1** *Pendefinisian Variable*

# **2.2. Konstanta**

Kostanta adalah identifier yang nilainya bersifat tetap selama program berjalan. Pendefinisian konstanta dilakukan pada blok kode yang diawali dengan **const**. Blok pendefinisian konstanta ini dapat diletakan pada bagian interface, implementation, atau di mana saja dalam kode program.

Jika konstanta diletakan pada bagian interface, maka konstanta tersebut akan dikenal di unit lain. Jika diletakan pada bagian implementation, maka konstanta hanya akan dikenali oleh unit tersebut. Dan jika diletakan pada suatu prosedur atau fungsi, maka konstanta hanya akan dikenali pada prosedur atau fungsi tersebut.

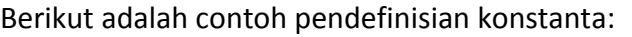

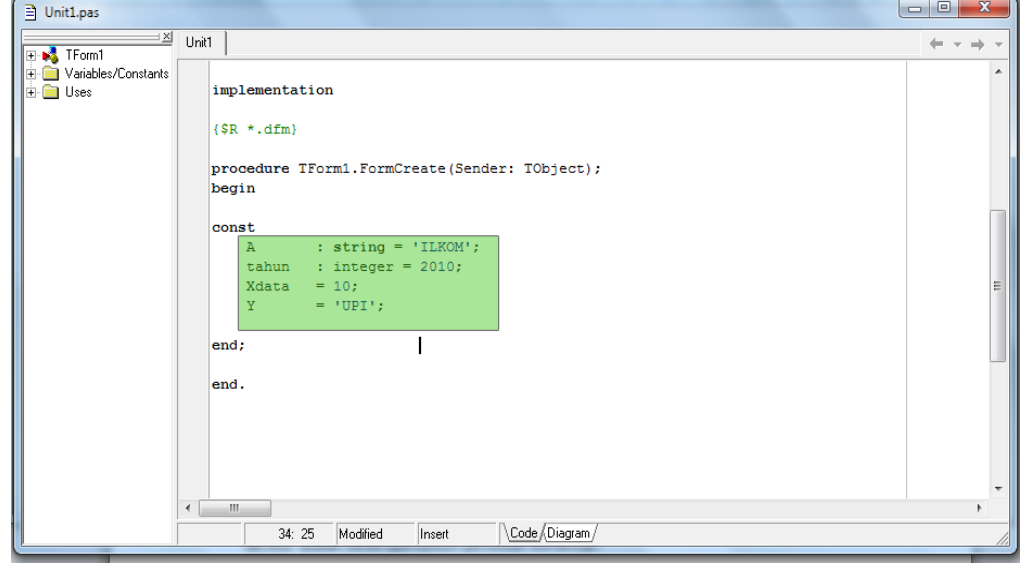

**Gambar 2.2** *Pendefinisian Konstanta*

#### **2.3. Komentar**

Komentar adalah tulisan pada kode yang digunakan untuk kepentingan dokumentasi. Complier tidak akan menerjemahkan komentar tersebut. Pada Delphi, penulisan komentar dibagi menjadi 2 jenis, yaitu komentar yang terdiri dari satu baris (ditulis dengan menggunakan garis miring ganda "//") dan komentar yang lebih dari satu baris (ditulis dengan menggunakan kurung kurawal "{ }" atau kurung biasa yang disertai tanda bintang "(\* \*)").

Berikut adalah beberapa contoh penulisan komentar:

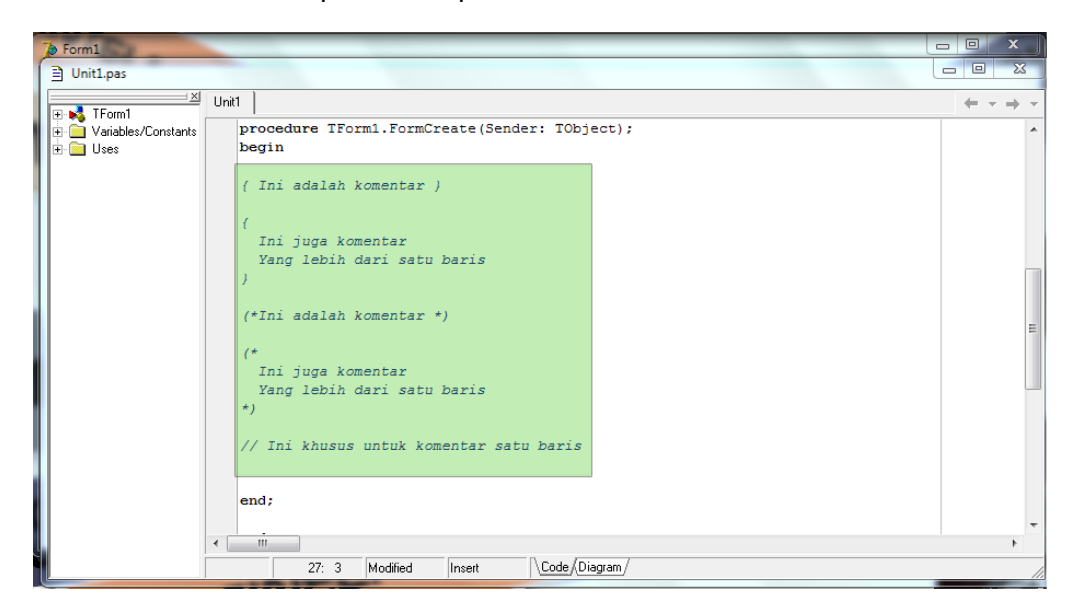

**Gambar 2.3** *Penulisan Komentar*

### **3. OPERASI DALAM BORLAND DELPHI7**

### **3.1. Operasi Boolean pada Borland Delphi7**

Operasi boolean memerlukan operand dengan tipe boolean (True atau False)

dan menghasilkan nilai dengan tipe boolean pula.

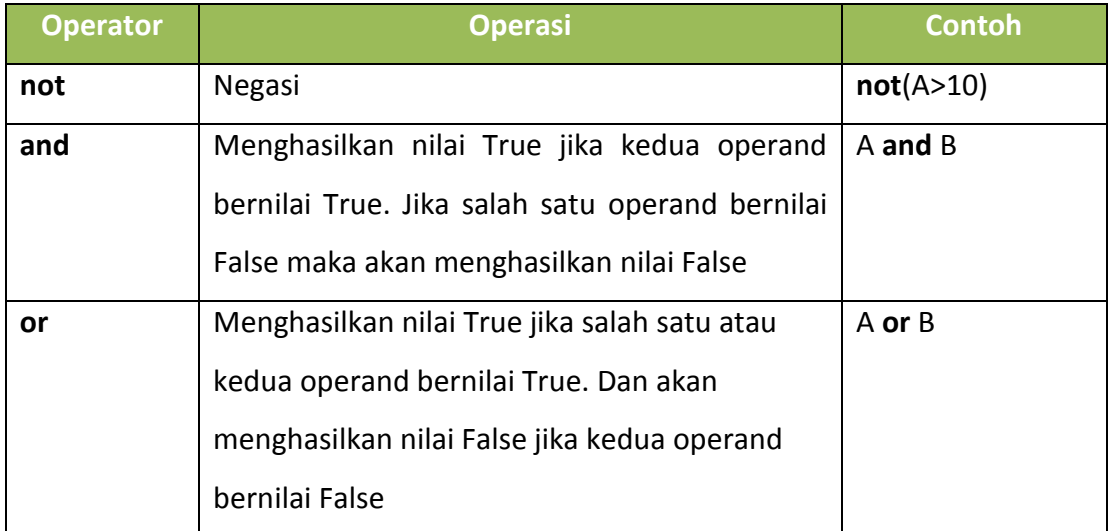

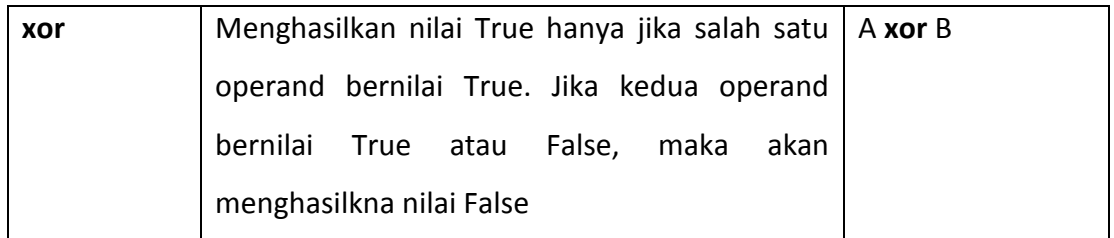

#### **3.2. Operasi Aritmatika pada Borland Delphi7**

Operasi aritmatika digunakan untuk melakukan perhitungan aritmetik. Operand dan hasil dari operasi aritmatika bertipe integer atau real.

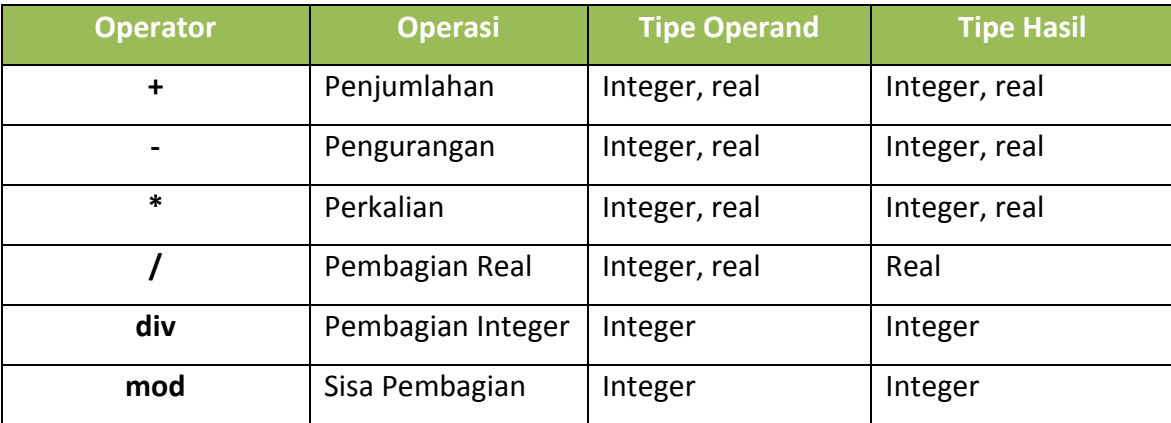

### **4. PEMILIHAN DAN PENGULANGAN DALAM BORLAND DELPHI7**

## **4.1. Pemilihan**

Pegulangan adalah mengontrol program sehingga perintah yang dijalankan mengikuti alur tertentu. Yang termasuk percabangan adalah perintah **if – then – else** dan perintah **case.**

- a. If then –else
	- $\triangleright$  Satu Kasus (IF-THEN)

Bentuk Umum:

*IF <kondisi> THEN* 

#### *<aksi>*

Pernyataan di atas berarti aksi hanya akan dijalankan jika kondisi terpenuhi. Jika kondisi tidak terpenuhi, maka program tidak akan menjalankan operasi apapun. Berikut adalah bagan alir untuk pemilihan satu kasus

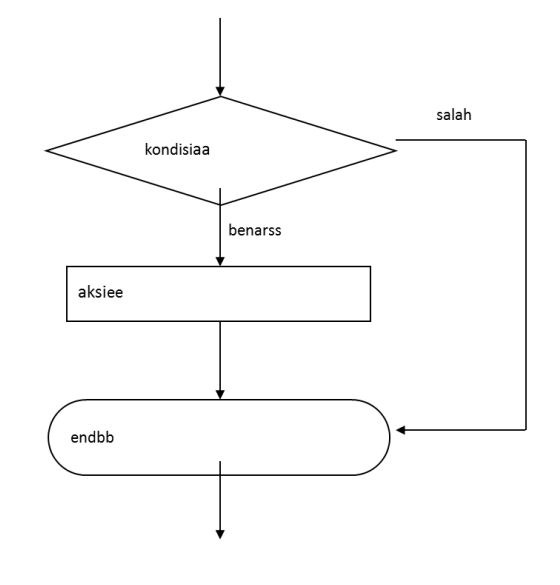

Contoh:

*if x > 100 then x := x+1; if nilai > 80 then begin indeks := 'A'; status := 'Lulus'; end;*

 $\triangleright$  Dua Kasus

Bentuk umum:

*IF <kondisi> THEN <aksi1> ELSE <aksi2>*

Pernyataan di atas berarti Aksi1 akan dijalankan jika kondisi terpenuhi.

Dan jika kondisi tidak terpenuhi, maka program akan menjalankan Aksi2.

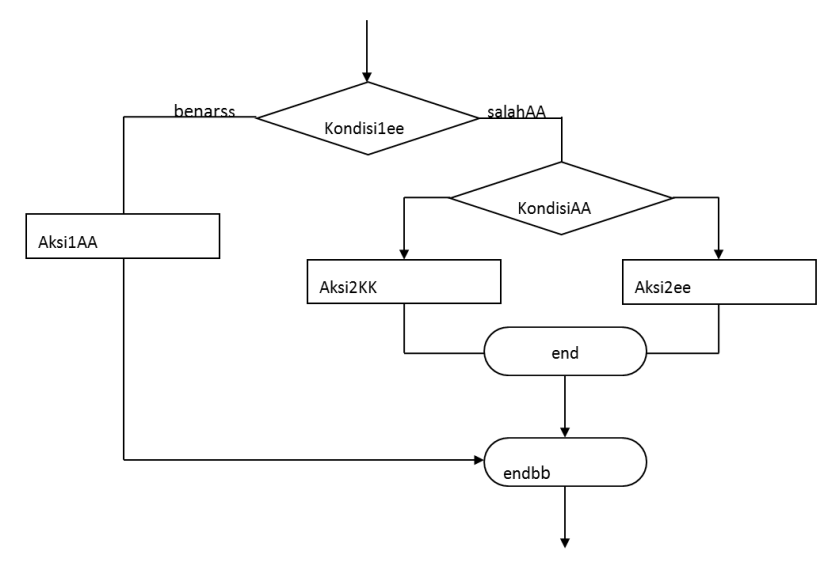

Contoh:

if  $x > 100$  then  $x := x + 1$ else  $x := x - 1;$ if matkul = 'provis' then begin a := 'pemrograman';  $b := 'visual';$ end

```
else
  begin
     a := 'desain';
    b := 'grafis'; end;
```
 $\triangleright$  Tiga Kasus atau Lebih

Bentuk umum:

IF <kondisi1> THEN <aksi1> ELSE IF <kondisi2> THEN <aksi2> ELSE <aksi3>

Sama dengan pemilihan dua kasus, hanya saja program akan melakukan pengecekan terhadap beberapa kondisi lagi sebelum menjalankan aksi sesuai dengan kondisi yang terpenuhi.

Berikut adalah bagan alir untuk pemilihan dua kasus:

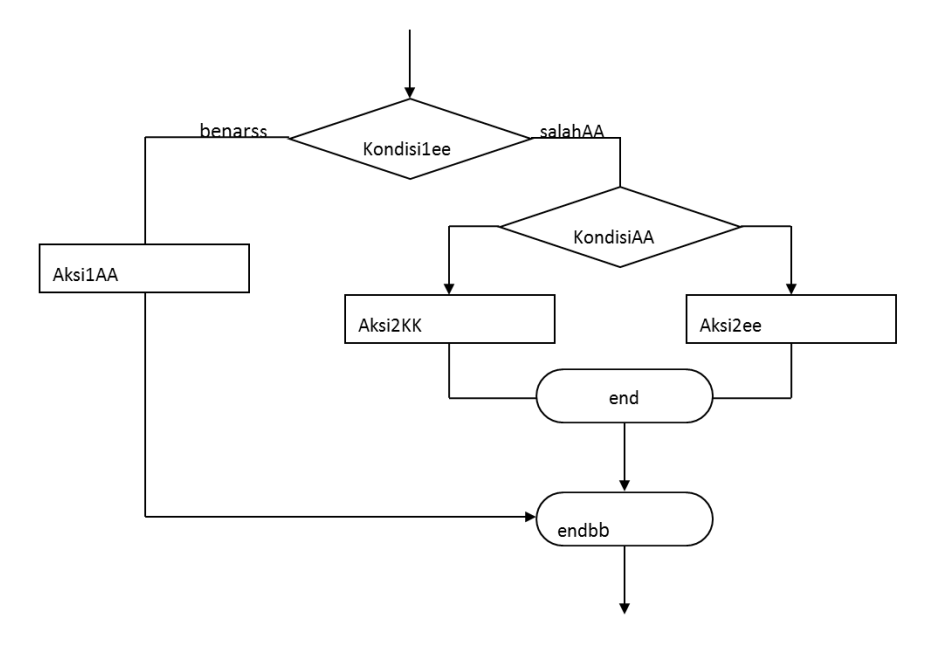

Contoh:

If  $x > 0$  then Ket := 'positif' Else if x < 0 then Ket := 'negatif' Else  $Ket := 'no'$ ;

b. Case

Case merupakan pemilihan yang digunakan untuk menangani dua kasus atau lebih. Pemilihan case juga dapat ditulis dalam bentuk If bersarang.

Bentuk umum:

```
Case <ekspresi> of
  <nilai 1> : <aksi 1>;
   <nilai 2> : <aksi 2>;
   ...
 <nilai n> : <aksi n>;
Else
 <aksi>
End;
Contoh:
Case input of
   '1' : bulan := 'Januari';
   '2' : bulan := 'Februari';
   '3' : bulan := 'Maret';
Else
   bulan := 'Desember';
End;
```
#### **4.2. Pengulangan**

a. For

Konstruksi for digunakan untuk melakukan perulangan terhadap baris kode tertentu dengan jumlah yang telah ditentukan. Untuk mencacah berapa kali perulangan dilakukan, diperlukan suatu variabel pencacah yang bertipe integer.

Variabel tersebut akan bertambah nilainya setiap kali perulangan dilakukan.

Bentuk umum:

 $\triangleright$  For menaik

FOR <nilai awal> TO <nilai akhir> DO <aksi>

 $\triangleright$  For menurun

FOR <nilai awal> DOWNTO <nilai akhir> DO <aksi>

Contoh:

```
FOR a:=1 to 10 do
  Jumlah:=jumlah+10;
Contoh di atas akan menambahkan nilai variabel jumlah dengan 10 sebanyak 10 
kali.
```
b. While

Konstrksi while digunakan untuk melakukan perulangan terhadap baris kode tertentu selama suatu kondisi terpenuhi. Jika kondisi sudah tidak terpenuhi, maka program akan keluar dari perulangan.

Bentuk umum:

```
WHILE <kondisi> DO
<aksi>
Contoh:
While (i < 30) do
  begin
   jumlah := jumlah + 15;
   i := i + 1; end;
```
Contoh di atas akan menambahkan nilai variabel jumlah dengan 15 selama nilai variabel i < 30.

c. Repeat

Konstruksi repeat digunakan untuk melakukan perulangan sampai suatu kondisi terpenuhi. Berbeda dengan while yang melakukan pengecekan sebelum pengulangan dilakukan, pengulangan jenis repeat melakukan pengecekan kondisi setelah perulangan dilakukan.

Bentuk umum:

```
REPEAT <aksi> UNTIL
<kondisi>
Contoh:
```

```
Repeat
  begin
   jumlah := jumlah + 15;
   i := i + 1; end;
Until (i = 30)
```
Contoh di atas akan menambahkan nilai variabel jumlah dengan 15 sampai variabel i bernilai 30

#### **5. IMPLEMENTASI PROGRAM #2 DENGAN BORLAND DELPHI7**

Sekarang kita akan mengimplementasikan konsep di atas kedalam sebuah program. Sekarang kita masih bermain di program yang sederhana dan tidak terlalu kompleks. Tapi untuk kali ini program tidak se-sederhana pada pertemuan kemarin. Sekarang kita mulai bermain dengan multi-form. OK... hehe...

OK let's gooo.... Eit, sebelum ke program yang multi-form, kita coba dulu program single-form yang melibatkan looping. Okey....

This is it!!! Pertama kita buat sebuah form sesuai dengan gambar di bawah ini

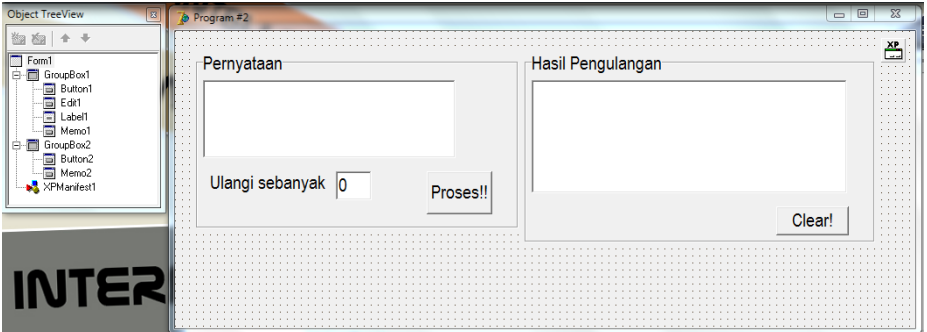

Buatlah sebuah form yang berisi komponen-komponen seperti pada gambar. Adapun properties dan action akan saya jelaskan pada saat praktikum.

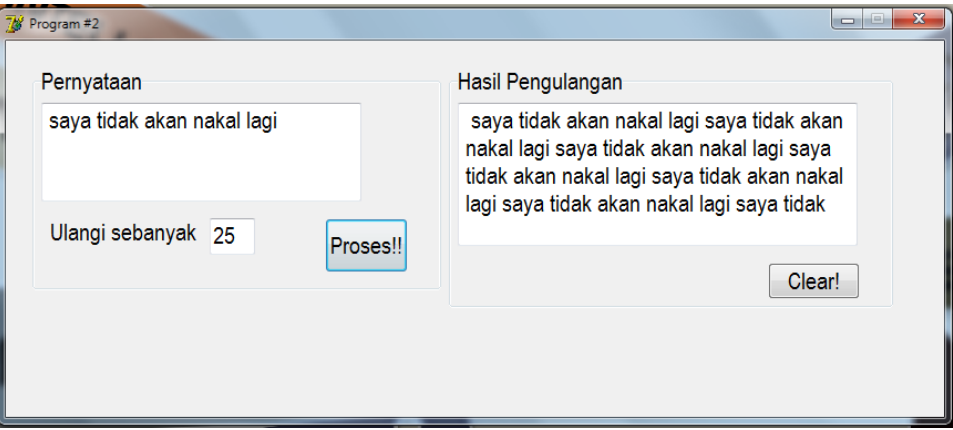

Gambar di atas menjelaskan saat program dijalankan. Saat program dijalankan, kita akan diberi sebuah kolom pengisian yang dikhususkan untuk kalimat. Setelah kolom pengisian terisi, kita masukan angka berapa banyak pengulangan yang akan dilakukan, conto 25. Maka, saat kita klik proses maka kalimat tersebut akan ditulis ulang sebanyak yang kita isikan. Lihat gambar di atas.

#### **6. PROBLEM TO SOLVE**

Pada sessi ini kita akan sedikit melakukan pendalaman terhadap materi di atas. Kita akan bermain dengan multi-form application. Adapun konten dari materi ini akan kita bahas langsung. Okey...

Berikut sedikit screen shot dari program yang akan kita buat ini.

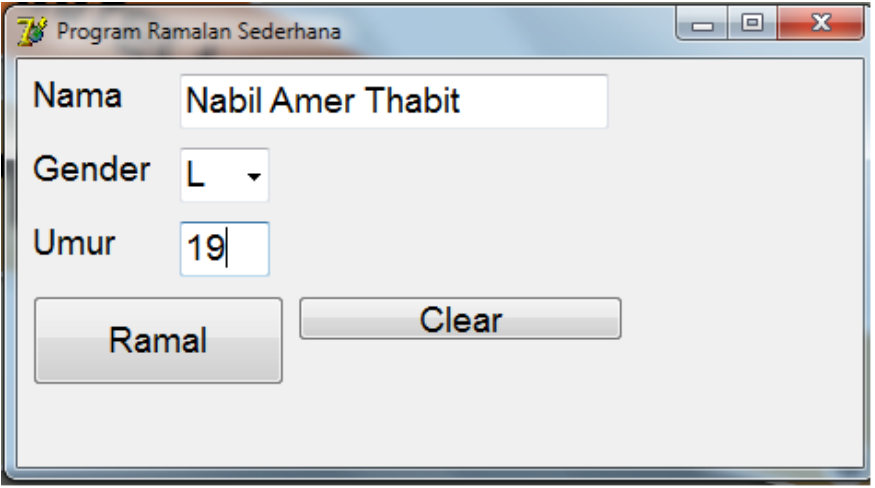

**Illustarasi:** *Saat Program Dijalankan, Kita Isi Field yang Ada..*

Saat tombol Ramal diklik, makan akan muncul form lain yang berisi ramalan sederhana, hehe.

Catatan: Saat Form2 muncul, maka Form1 berada dibelakang Form2.

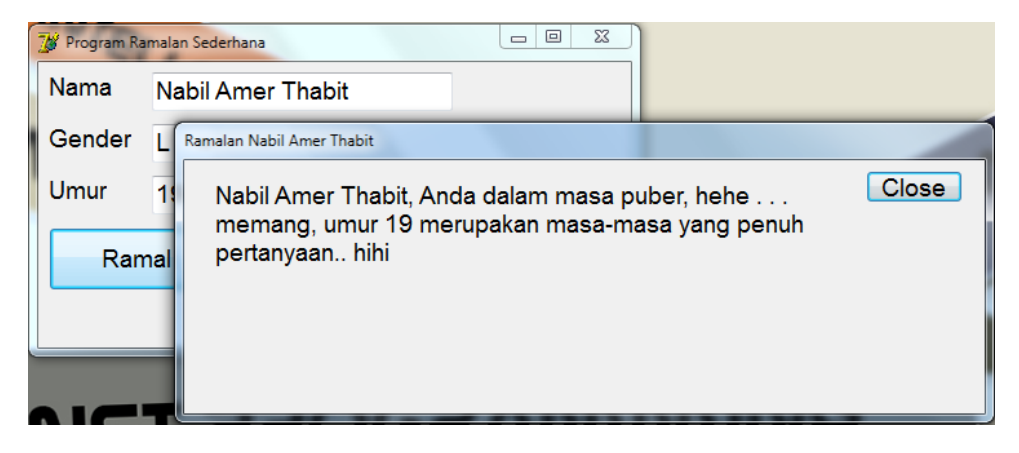

**Illustrasi:** *Saat Program Diberi Aksi, Akan Muncul Form Lain Sesuai Gambar.*

# **REFERENSI**

# [http://www.ilmukomputer.com](http://www.ilmukomputer.com/)

"Tekhnik Pemrograman Delphi" by Kusnassriyanto dan Wawan S.

"Algoritma & Pemrograman" by Rinaldi Munir

# **Tim Assisten Dosen Pemrograman Visual**

- Gilang Abdul Aziz
- Muhammad Yusuf
- Jaka Indria Pratama
- Rinaldi Guarsa
- Rendy
- Rini M. Haryanto
- Toni Haryanto
- Ruli Angriawan